## **【+F FS030W】 接続方法マニュアル**

**①中心の電源ボタンを3秒以上長押しし、 電源をONにする。**

**②図のようにディスプレイが表示されている ことを確認。**

**③電源ボタンを押してメニューを切り替え、 「プライマリSSID」と「プライマリkey」を確認し、 接続端末とペアリングを行う。**

## **【接続端末例】iPad**

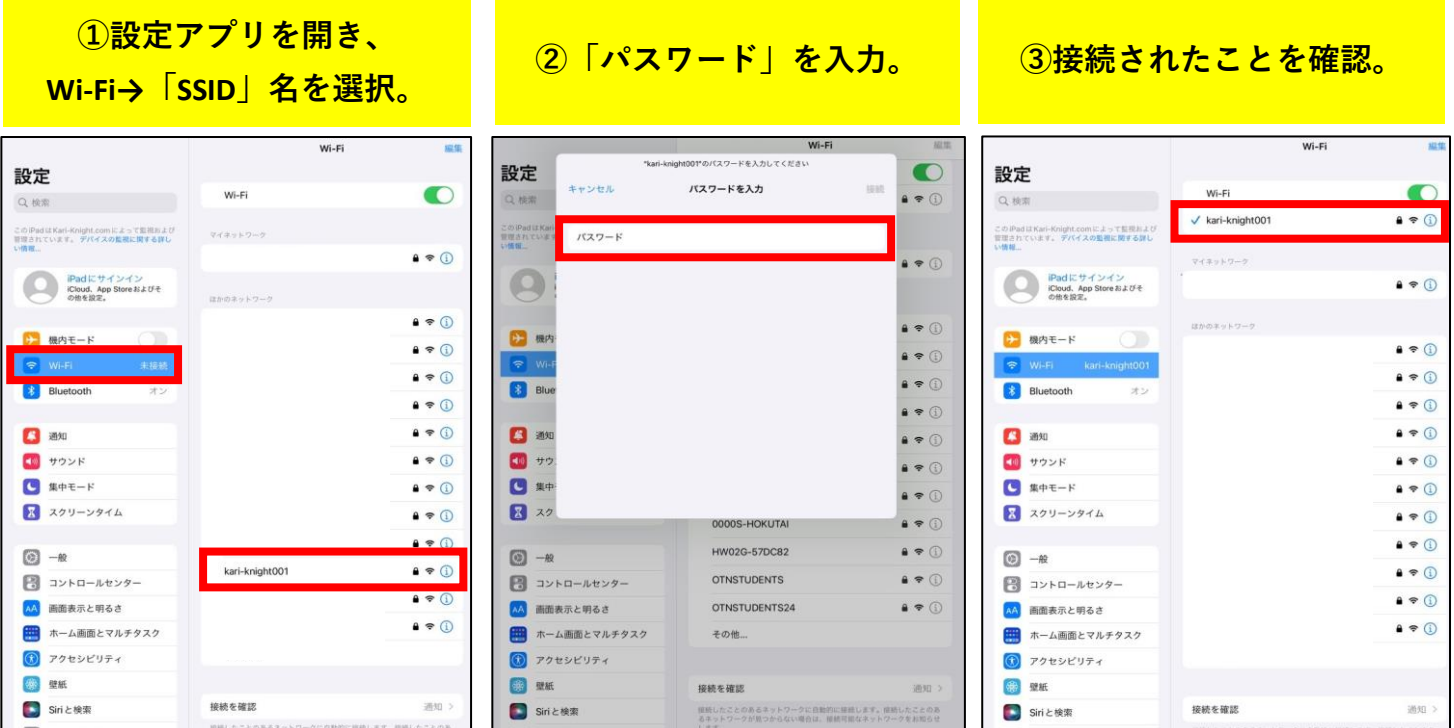

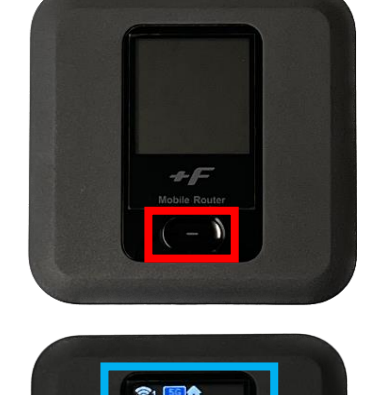

.π<br>7.J

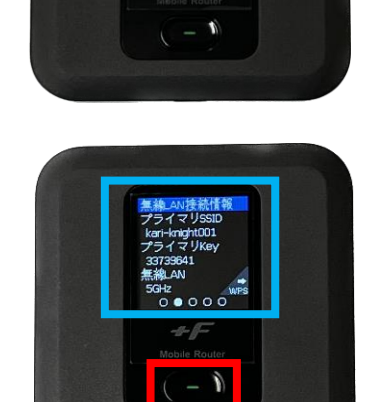

**2023/12/13**

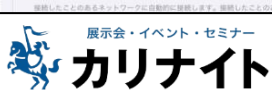